FACULDADE TECNOLOGIA DE SÃO PAULO

Bruno Pinto Mariano

Mateus Silva dos Santos

**DESENVOLVIMENTO DE UM PROGRAMA COMPUTACIONAL PARA ANÁLISE DE VIABILIDADE ECONÔMICA DA INSTALAÇÃO DE GERADORES FOTOVOLTAICOS RESIDENCIAIS E INDUSTRIAIS**

SÃO PAULO

2020

### BRUNO PINTO MARIANO

## MATEUS SILVA DOS SANTOS

## DESENVOLVIMENTO DE UM PROGRAMA COMPUTACIONAL PARA ANÁLISE DE VIABILIDADE ECONÔMICA DA INSTALAÇÃO DE GERADORES FOTOVOLTAICOS RESIDENCIAIS E INDUSTRAIS

Trabalho de conclusão de curso submetido à Faculdade Tecnologia de São Paulo (FATEC-SP), como requisito necessário para obtenção do grau de Tecnólogo em Instalações Elétricas

Orientador: Prof. Me. Helvio Fregolente Junior

SÃO PAULO

2020

*''Nossas virtudes e nossos defeitos são inseparáveis, assim como a força e a matéria. Quando se separam, o homem deixa de existir.''*

**(Nikola Tesla)**

## **AGRADECIMENTOS**

Primeiramente gostaria de agradecer a Deus, por ter nos proporcionado chegar até aqui. A nossas famílias que sempre estiveram ao nosso lado nos apoiando ao longo de toda a nossa trajetória.

A todos os professores do nosso curso, pela excelência e qualidade técnica de cada um, que estiveram sempre dispostos a ajudar e contribuir para esta formação em tecnólogo em instalações elétricas .

Agradecemos ao nosso orientador Professor Mestre Helvio Fregolente Junior por aceita e ajudar a conduzir nosso trabalho de conclusão de curso.

## **RESUMO**

Destaca-se nos últimos anos, o crescimento da diversificação da matriz energética que o Brasil vem utilizando para atender a demanda da população, entre eles, a geração de energia solar fotovoltaica O crescimento econômico desta energia renovável vem resultando em grandes benefícios, tanto em viabilidade econômica quanto em um modo sustentável de geração de energia onde não impactam negativamente a natureza. Devido o aumento do consumo energético, criamos um software para consultoria de projetos de geração de energia solar fotovoltaica residencial e industrial, que tem a finalidade de calcular o dimensionamento do projeto de instalação, uma estimativa de orçamento, e o tempo de retorno do investimento para a instalação. O programa foi criado utilizando-se uma ferramenta para desenvolvimento de software chamada Microsoft Visual Studio. Para isso, foi necessário um estudo aprofundado sobre geração e dimensionamento de sistemas fotovoltaicos como; Localidade e índice de radiação solar, ângulos de instalação para maior eficiência, determinação de demanda a ser atendida, dimensionamento, geradores, inversores e banco de baterias utilizados por sistemas fotovoltaicos disponível no mercado, estudo de impacto financeiro e retorno futuro. Os principais resultados desse trabalho indicam que o custo está dentro da estimativa de custo comparando com programas similares do mercado, além de ter resultados rápidos e em tempo real facilitando o dimensionamento econômico do projeto.

**Palavras-chave:** Software. Microsoft Visual Studio. Econômico. Energia Solar Fotovoltaica.

## **ABSTRACT**

The growth of the diversification of the energy matrix that Brazil has been using to meet the population's demand stands out in recent years, including the generation of photovoltaic solar energy. The economic growth of this renewable energy has resulted in great benefits, both in terms of viability. economic and a sustainable mode of energy generation where they do not negatively impact nature. Due to the increase in energy consumption, we created a software for consulting residential and industrial photovoltaic solar energy generation projects, which aims to calculate the installation project sizing, a budget estimate, and the return on investment time for the installation. The program was created using a software development tool called Microsoft Visual Studio. For this, an in-depth study on the generation and dimensioning of photovoltaic systems such as; Location and rate of solar radiation, installation angles for greater efficiency, determination of demand to be met, sizing, generators, inverters and battery bank used by photovoltaic systems available on the market, study of financial impact and future return. The main results of this work indicate that the cost is within the cost estimate compared to similar programs on the market, in addition to having fast and real-time results, facilitating the economic dimensioning of the project.

Keywords: Software. Microsoft Visual Studio. Economic. Photovoltaic Solar Energy.

## **LISTA DE FIGURAS**

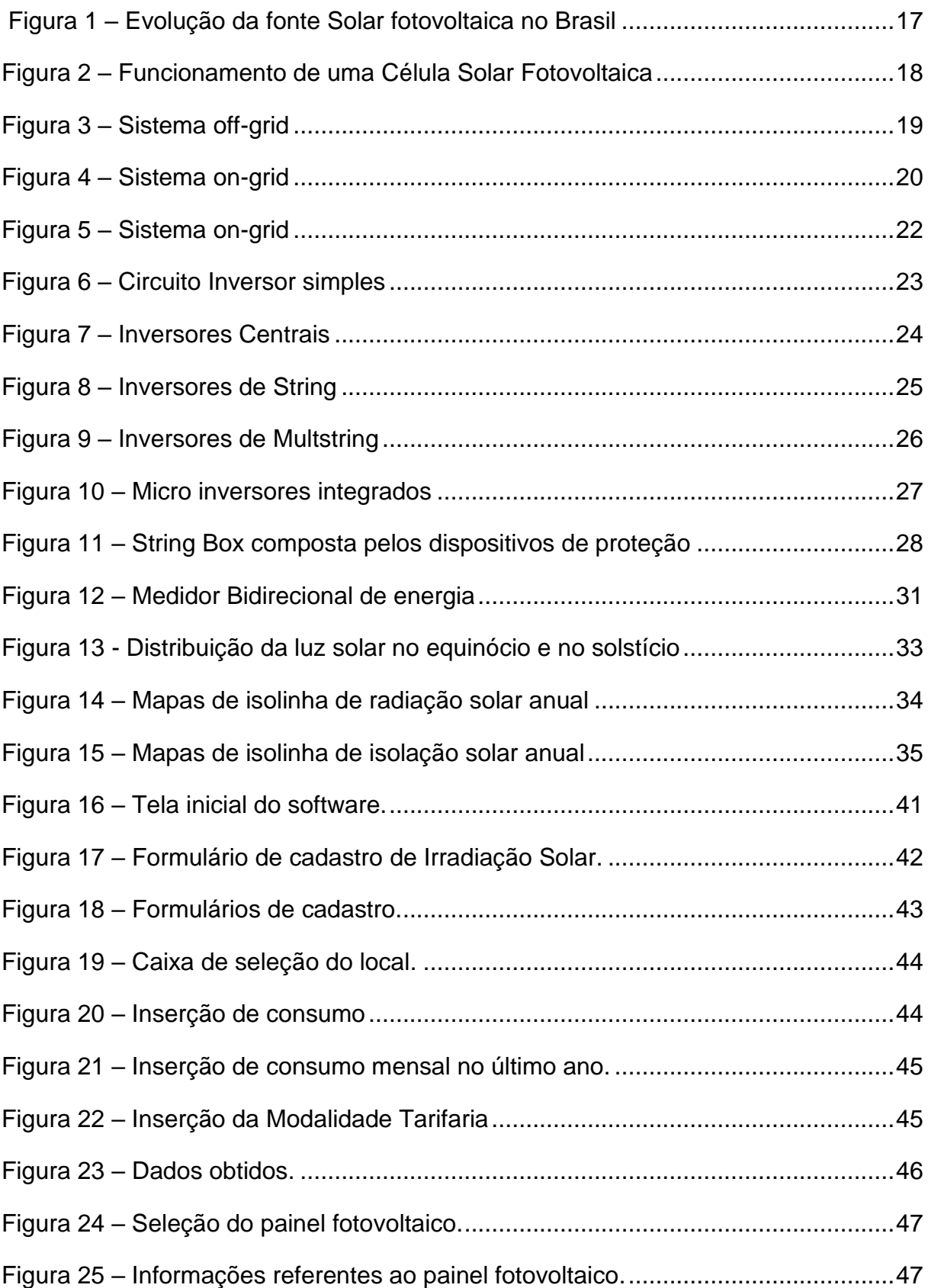

![](_page_7_Picture_29.jpeg)

## **LISTA DE ABREVIATURAS E SIGLAS**

![](_page_8_Picture_72.jpeg)

- °C Graus Cel
- R\$ Real (moeda)

# **SUMÁRIO**

![](_page_10_Picture_4.jpeg)

![](_page_11_Picture_1.jpeg)

## <span id="page-12-0"></span>**1. INTRODUÇÃO**

A energia elétrica, representa um papel de grande importância no cenário mundial, seja em questões econômicas, para desenvolvimento tecnológico, ou até mesmo para níveis sociais. Utilizadas em todos os setores como, residencial, comercial e industrial.

Com isso, a necessidade e dependência do consumo mundial por energia elétrica vem se aumentando e trazendo discussões em razão do impacto ambiental gerado durante a obtenção da energia. Deste modo, a procura por uma energia sustentável e a inserção dela na sua matriz energética vem aquecendo o mercado mundial através de novas tecnologias e preços que agradem o investimento do cliente.

A principal fonte de geração no Brasil é a energia elétrica hidráulica com a capacidade de 60% da potência gerada pela matriz energética brasileira, cerca de 94.691 MW. Destaca-se como fonte alternativa e renovável o crescimento do uso da energia eólica e biomassa, todas elas, de certa forma, organizada através de planejamento ambiental governamental dando estímulo para a geração sustentável. Outras fontes de geração alternativas, estão com grandes perspectivas de crescimento, entre essas, a geração de energia solar fotovoltaica é muito favorável a o clima e o espaço geográfico aonde o território brasileiro se localiza.<sup>[1]</sup>

No Brasil, o aproveitamento energético do sol vem crescendo em progressões geométricas, com a elevação média das tarifas em todo território nacional e com a redução ano após ano dos conjuntos de instalações fotovoltaicas. O investimento nesse tipo de geração de energia elétrica se tornou uma alternativa econômica e rentável aos clientes, seja em níveis industriais ou residenciais.

Com resultados de pesquisa e desenvolvimento, e pelo motivo de o Brasil apresentar um elevado potencial para geração de energia solar fotovoltaica, projeta-se fazer com que essa energia lidere a matriz energética brasileira em 2040 onde teria uma participação de 32%, com uma potência de geração de cerca de 126 mil MW. [1]

O dimensionamento e projeto de um sistema fotovoltaico na grande maioria mostrase repetitivo pelo fato de conter vários passos pré-estabelecidos, assim, não há grandes mudanças de um projeto para o outro. Por isso, é de suma importância

projetar um sistema para cada condição estabelecida no local, assim, desenvolvendo um projeto seguro e sustentável, buscando sempre a eficácia e a rentabilidade sobre o retorno investido.

Perante a isto, este trabalho tem como finalidade criar um software para consultoria de projetos de geração de energia solar fotovoltaica residencial e industrial, assim, todos os projetos podem ser planejados e dimensionados de forma correta, segura e sempre buscando na economia do investimento neste tipo de geração de energia elétrica.

### <span id="page-14-0"></span>**1.1 Objetivos**

### <span id="page-14-1"></span>**1.1.1 Objetivo geral**

Desenvolver um software para consultoria de projetos residenciais e industriais para geração de energia fotovoltaica, mostrando ao usuário todas as informações necessárias de custo e dimensionamento para a progressão do projeto elétrico.

### <span id="page-14-2"></span>**1.1.2 Objetivos específicos**

- Criação de software que contenha um banco de dados para informações geográficas, Irradiação global e Temperatura ambiente do ar para o local onde vai ser implantado o sistema de geração fotovoltaico;
- Desenvolvimento de um campo no software onde contenha informações sobre fabricantes de inversor de frequência:
- Desenvolvimento de um campo no software onde contenha informações sobre fabricantes de módulos fotovoltaicos e estrutura de fixação de painéis fotovoltaicos;
- Desenvolvimento de um campo no software onde contenha informações sobre fabricantes de dispositivos de segurança.

## <span id="page-15-0"></span>**2. REVISÃO BIBLIOGRÁFICA**

Neste capítulo encontra-se um breve embasamento teórico necessário para o entendimento dos capítulos seguintes

### <span id="page-15-1"></span>**2.1 Energia Solar Fotovoltaica**

O descobrimento do efeito fotovoltaico remonta ao século XIX, quando em 1839 Becquerel demonstrou a possibilidade de conversão da radiação luminosa em energia elétrica mediante a incidência de luz em um eletrodo mergulhado em uma solução de eletrólito. [2]

As vantagens deste tipo de geração de energia elétrica são notáveis onde podem ser a grande solução para os problemas energéticos da nossa população. Entre essas vantagens, destaca-se a rápida instalação, baixa manutenção, fonte de energia limpa e não-poluente, silenciosa e renovável.

Mesmo sendo considerada uma energia inesgotável do ponto de vista humano, a produção de energia fotovoltaica ainda pode ser considerada pequena. Países emergentes ainda utilizam pouco este tipo de energia. Conduto, no mundo, alguns países vêm se destacando na fabricação e instalação de sistemas de geração de energia solar de grande porte. Atualmente, a China é o país que mais se destaca no ramo de produção de energia solar no mundo, a China atingiu, no final de 2018, o total de 176,1 GW de potência fotovoltaica acumulada, sendo 45 GW instaladas apenas no ano de 2018. [1]

No Brasil, desde julho de 2020, foram instaladas certa de 2,928 GW de potência em energia solar, isso corresponde a 1,6% de toda matriz brasileira. Mesmo sendo pouco utilizada, produção de energia solar no território brasileiro tem um cenário positivo para os próximos anos. O Ministério de Minas e Energia (2015) estima que, no ano de 2050, 18 % das residências contarão com o sistema de microgeração de energia solar fotovoltaica. A expectativa é que até o final de 2020, o Brasil contará com mais de 174 mil sistemas fotovoltaicos on-grid, representando 0,21% do total das unidades consumidoras do nosso país. [1]

A figura 1 mostra a evolução da fonte Solar fotovoltaica no Brasil.

![](_page_16_Figure_1.jpeg)

. Figura 1 – Evolução da fonte Solar fotovoltaica no Brasil

#### Fonte: ANEEL/ABSOLAR,2020

#### <span id="page-16-0"></span>**2.1.1 Funcionamento da Energia Solar Fotovoltaica**

A energia solar fotovoltaica é a energia que é obtida através da transformação da irradiação solar em energia elétrica (chamado de efeito fotovoltaico).Através de dispositivos fabricados com materiais semicondutores (geralmente Silício). A junção do Silício tipo N com o Silício tipo P forma o que é conhecido como junção PN, quando expostas à luz, parte dos elétrons contidos nos dispositivos absorvem os fótons contidos nas partículas de energia presentes na luz solar, que culminam na passagem de elétrons da camada de valência para a banda de condução, dando origem a um campo elétrico interior à junção. Por consequente, uma corrente elétrica tende a atravessar a carga externa. O valor desta corrente em relação à carga depende da intensidade luminosa disponível. A figura 2 demonstra este processo.

![](_page_17_Figure_1.jpeg)

Figura 2 – Funcionamento de uma Célula Solar Fotovoltaica

Fonte: Blue Sol, 2017

### <span id="page-17-0"></span>**2.2 Sistema de Geração Off-Grid e On-Grid**

Para escolha do uso da energia solar fotovoltaica seja na sua residência, comercio ou indústria o primeiro critério, a saber, é que existem dois tipos de sistema de geração de energia solar fotovoltaica: sistemas conectados à rede elétrica de energia (on-grid ou grid-tie) e os isolados (off-grid).

#### <span id="page-17-1"></span>**2.2.1 Geração Off-Grid**

O sistema de geração solar fotovoltaico *off-grid* ou isolado. Caracteriza por não estar conectado a rede de distribuição de energia pública. Por este motivo, o sistema precisa armazenar a energia vinda dos seus painéis solares nos períodos em que a irradiação solar não for suficiente para energizar as cargas conectadas, evitando falha

no sistema. Assim, o sistema se auto sustenta com a utilização de um banco de baterias. Caso as cargas sejam alimentadas por corrente alternada para seu funcionamento, o modelo vai requer a utilização de inversor de tensão CC-CA e controlador de carga. A figura 3 mostra um exemplo de sistema *off-grid* de maneira simplificada.

![](_page_18_Figure_1.jpeg)

Figura 3 – Sistema off-grid

Fonte: Inovacare Solar, 2020

Por não utilizar a rede de distribuição de energia publica, este sistema é indicado para moradias onde as concessionárias de energia não atendem e para alimentações onde não pode haver nenhum tipo de falha ou interrupção de energia, como por exemplo, sistemas de telecomunicação, sistemas de monitoramento, alarme, semáforos, entre outros.

O custo deste sistema é mais dispendioso comparada ao sistema *on-grid*, pelo fato de ter um custo maior associado aos equipamentos instalados nos sistemas como banco de baterias estacionários e o controlador de carga torna o conjunto mais caro no seu custo inicia

#### <span id="page-19-0"></span>**2.2.2 Geração On-Grid**

A geração *on-grid* ou *grid tie* é um sistema fotovoltaico conectado à rede, onde ele trabalha paralelamente a rede pública de distribuição de energia isso é, se o sistema on grid produz mais energia do que é consumido essa eletricidade em excesso é injetada na rede pública de distribuição, assim, o valor da energia enviado é utilizado como crédito energético fazendo com que economize na conta de luz do imóvel instalado.

O funcionamento do sistema fotovoltaico começa recebendo a energia Solar gerada pelas placas em Corrente Contínua (CC), esta corrente gerada pelos painéis é encaminhada a um equipamento chamado inversor, onde converte Corrente Contínua (CC) em Corrente Alternada (CA), após sair do inversor, essa corrente é levada ao Quadro Geral, que alimenta todas as tomadas, iluminação e pontos elétricos. Um medidor digital é instalado no local para monitorar o consumo elétrico e verificar quanto o sistema fotovoltaico está gerando. A figura 4 mostra um exemplo de sistema *on-grid* de maneira simplificada.

![](_page_19_Figure_3.jpeg)

![](_page_19_Figure_4.jpeg)

Fonte: Minha casa Solar, 2019

Observa-se na figura 4 a inclusão dos equipamentos existentes no sistema de geração, dentre eles: medidor bidirecional. Que tem a função de fazer a leitura da energia consumida e do excedente gerado pelo sistema; inversor de energia, capaz de converter corrente alternada em continua; conjunto de equipamentos de proteção contra descargas atmosféricas e curtos-circuitos, que não está disponível na imagem, porém é de suma importância na instalação do sistema fotovoltaicos.

## <span id="page-20-0"></span>**3. SISTEMAS CONECTADOS**

Neste capítulo serão descritos os sistemas e elementos que compõe Geração de Solar, assim, mostraremos cada equipamento com sua respectiva função, garantindo sempre a segurança do sistema, desde a captação energia radiada pelo sol, até a conversão dessa energia em corrente alternada.

### <span id="page-20-1"></span>**3.1 Módulos Fotovoltaicos**

O módulo fotovoltaico é constituído por várias células fotovoltaicas, que utiliza o efeito fotovoltaico para a produção de eletricidade, ou seja, o aparecimento de uma diferença de potencial nos extremos de uma estrutura de material semicondutor, produzida pela absorção da luz. As células fotovoltaicas são ordenadas de modo que consigam se conectar e assim, ser capazes de transmitir corrente e tensão suficientes para a utilização de energia.

As células individualmente, tem uma tensão entre 0,5 a 0,8V, no caso da produzida em Silicio.Com isso, essas células são conectadas para que produzam um certo valor que possa ser suficiente para a utilização da energia.<sup>[4]</sup>

Na figura 5 mostra uma célula fotovoltaica.

Figura 5 – Sistema on-grid

![](_page_21_Picture_1.jpeg)

Fonte: Portal Solar, 2019

Dentre os tipos de tecnologia de célula fotovoltaicas disponíveis no mercado, a mais que destaca pelo preço é o modulo fotovoltaico de Silício Policristalino, pelo fato de ter uma manutenção e custo de compra mais barato, por isso, são dominantes e usuais no mercado brasileiro que com isso apresentam maior eficiência.

#### <span id="page-21-0"></span>**3.2 Inversor de tensão**

Os inversores de tensão são dispositivos eletrônico que convertem a corrente contínua (CC) em corrente alternada (CA).

A energia CC é proveniente, de baterias, células a combustível ou modulo fotovoltaicos. A energia CA de saída precisa ter amplitude, frequência e conteúdo harmônico de acordo com as cargas a serem alimentadas. Completamente, no caso de sistemas conectados à rede elétrica a tensão de saída do inversor deve ser sincronizada com a tensão da rede. [4]

A função do inversor é conectar os sistemas entre si e alimentar a energia solar na rede com a maior eficiência possível. Um inversor pode ser apresentado em um circuito simples como mostrado na figura 6. Onde os interruptores do circuito podem ser selecionados dependendo da potência do circuito. Uma estratégia de controle simples para obter a saída do inversor é ligar e desligar os interruptores na frequência CA necessária para obter uma tensão de onda quadrada, mas consiste em altas correntes e tensões harmônicas.

![](_page_22_Figure_1.jpeg)

Figura 6 – Circuito Inversor simples

Fonte: Nova eletrônica, 2013

A eficiência indica a porcentagem da energia solar disponível que é realmente convertida e fornecida à rede elétrica. Os inversores modernos consomem atualmente entre 4% e 8% da energia convertida no processo de conversão, o que corresponde a uma eficiência geral de 92–94%. Reduzir ainda mais este já baixo consumo de energia é um grande desafio técnico, que só pode ser alcançado com designs novos e inovadores. [4]

Os inversores solares fotovoltaicos podem ser classificados em inversores centrais, inversores string, inversor multi string, micro inversores integrados.

#### <span id="page-23-0"></span>**3.3 Tipos de Inversores de tensão**

Classificação dos tipos de inversores de tensão é apresentada a seguir.

#### <span id="page-23-1"></span>**3.3.1 Inversores Centrais**

Os inversores centrais são a forma mais comum de dispositivo eletrônico utilizados em sistemas fotovoltaicos. Neste modelo mostrado na figura 7, são inversores de grande porte que são conectados a muitos módulos fotovoltaicos conectados em série para formar conexões de tensão de circuito aberto. Os módulos solares fotovoltaicos são conectados nas placas solares, gerando uma tensão suficiente para o funcionamento do sistema e as strings box são conectados em paralelo para suportar alta potência de saída.

![](_page_23_Figure_4.jpeg)

![](_page_23_Figure_5.jpeg)

![](_page_23_Figure_6.jpeg)

A eficiência de conversão de muitos inversores centrais é positiva, chegando a 95%, e apresentam relativamente um custo baixo em relação a energia utilizada. Porém, os inversores centrais possuem algumas desvantagens. [4]

A principal desvantagem desta topologia é o envolvimento de cabos CC de alta tensão das placas para o inversor e perda nos diodos do sistema eletrônico. resultando em baixa eficiência e confiabilidade. Essa topologia não é flexível e isso a torna menos atraente na produção em massa. Com todos esses problemas, esta tecnologia não é usada na instalação de novos sistemas fotovoltaicos solares. Por isso eles só se limitam em instalações básicas residenciais.

#### <span id="page-24-0"></span>**3.3.2 Inversores de String**

Esta estrutura é considerada a preferida em instalações fotovoltaicas, portando apenas uma entrada MPPT E usando semicondutores de transistor bipolar de porta isolada (IGTB) em vez de tiristores para realizar ações de comutação.<sup>[4]</sup>

Embora ainda evite a amplificação de alta tensão, essa estrutura melhorou o desempenho sem perda de diodo em série, rastreamento MPPT separado para cada placa solar e um menor custo com produções em massa. Como mostra na figura 8, os inversores conectados ligados em serie com o modulo CA.

Figura 8 – Inversores de String

![](_page_24_Figure_5.jpeg)

Fonte: Neo Solar, 2019

#### <span id="page-25-0"></span>**3.3.3 Inversores Multistring**

O inversor Multstring, apresenta um conversor CC-CC para cara placa solar com a finalidade de rastreamento do MPPT e combinação de energia de diferente para um barramento. [4]

São uteis e adequados para instalações urbanas onde as placas podem ser combinados e ser submetidos a diversas condições de irradiação e potencias nominais. Na figura 9, mostra-se a o esquema de ligação dos inversores Multistrings.

![](_page_25_Figure_3.jpeg)

![](_page_25_Figure_4.jpeg)

Fonte: Neo Solar, 2019

#### <span id="page-25-1"></span>**3.3.4 Micro inversores integrados**

O modulo fotovoltaico é constituído por uma unidade protegida que consiste em células solares, sistema ótico, inversor e outros componentes, projetados para gerar energia CA quando expostos à luz solar. É uma alternativa para os inversores strings mais comumente usados hoje em sistemas fotovoltaicos. Em um módulo CA, um micro inversor é integrado diretamente a um painel fotovoltaico, gerando um módulo que gera energia CA compatível com a rede. O micro inversor simplifica o projeto do sistema, permitindo que qualquer número e combinação de módulos se conectem diretamente à rede e forneça segurança. Na figura 10, mostra-se a o esquema de ligação dos inversores Multistrings.

![](_page_26_Figure_1.jpeg)

Figura 10 – Micro inversores integrados

Fonte: Neo Solar, 2019

#### <span id="page-26-0"></span>**3.4 String Box**

Este equipamento tem como finalidade proteger e isolar a produção de energia fotovoltaica, com a função de inibir a propagação de surtos elétricos e curto-circuito no sistema. Normalmente é montado dentro de uma caixa com proteção e isolamento adequados.

As *String Box* devem ser conectadas entre as placas solares e o inversor de frequência, também deve ser ligada na saída CA do inversor, assim protegendo os dois lados das correntes, tanto a corrente alternada (CA) como a corrente contínua (CC).

Com as correntes ligadas, a *string box* funciona protegendo contra descargas elétricas recebidas ou geradas pela instalação das placas fotovoltaica e da rede de energia do local instalado.

Dentro da *string box* conta com fusíveis, chaves seccionadoras CC e DPS (Dispositivo de Proteção contra Surtos). Na figura 11, mostra um modelo de uma *string box*.

![](_page_27_Picture_2.jpeg)

Figura 11 – String Box composta pelos dispositivos de proteção

Fonte: Lagos Solar, 2016

### <span id="page-27-0"></span>**3.5 Baterias em sistemas fotovoltaicos**

A produção de energia dos sistemas solares fotovoltaicos é geralmente armazenada em uma bateria ou em um banco de baterias, aprofundando os requisitos do sistema. Principalmente baterias ou usadas no sistema autônomo e no caso de sistema conectado à rede, as baterias são usadas como sistema de backup.

A seleção da bateria adequada para uma aplicação fotovoltaica depende de muitos fatores, como sua propriedade física. As considerações no projeto sobre o uso de bateria incluem o número de baterias em série e paralelo, sobrecorrente e requisitos de conexão e seleção dos tamanhos e tipos de fios adequados.

As funções de uma bateria em um sistema fotovoltaico são: A capacidade e autonomia de armazenamento de energia; Estabilização de tensão e corrente; oferecer correntes operacionais de pico alto para cargas ou equipamentos elétricos.

#### <span id="page-28-0"></span>**3.6 Controlador de carga**

Um controlador de carga é necessário pois limita a taxa na qual a corrente elétrica é adicionada ou retirada de baterias elétricas, evita sobrecarga e pode prevenir contra sobretensão, o que pode causar a redução da vida útil e desempenho da bateria que pode representar um risco a segurança da instalação. São instalados entres os módulos fotovoltaicos e as baterias, o controlador deve ser dimensionado para estabelecer ao sistema á corrente máxima exigida conforme a tensão exigida no sistema fotovoltaico.

Existem dois tipos de controladores de carga disponíveis: os controladores PWM (Pulse Width Modulation) e os MPPT (Maximun Power Point Tracking).O primeiro devido ao seu custo baixo, é o mais utilizado nos sistemas fotovoltaicos, porém, é uma tecnologia menos eficiente comparada a controlador MPPT. Os controladores de carga solar MPPT usam técnicas baseadas em microcontroladores para computar a saída de energia mais alta possível a qualquer momento, ou seja, a tensão será monitorada e regulada sem perda de energia. [4]

O controlador diminuirá a tensão e aumentará simultaneamente a corrente, aumentando assim a eficiência de transferência de energia. São indicados quando a tensão fornecida pelos módulos e razoavelmente maior que a tensão de operação da bateria.

#### <span id="page-29-0"></span>**3.7 Medidor de energia bidirecional**

O medidor de energia bidirecional é responsável por registrar o fluxo de energia nos dois sentidos, tanto da rede de distribuição para a propriedade quanto da propriedade para rede de distribuição. Assim, em momentos do dia em que a irradiação solar não está produzindo energia necessária, o medidor registra o fluxo de energia proveniente da rede de distribuição. A partir do momento que a irradiação solar começa a fazer com que o módulo fotovoltaico produza energia e supri toda a demanda energética, com isso, o medidor contabiliza a energia injetada na rede.

O cálculo da potência ativa registrada pelo medidor leva em conta a potência consumida que entra pela rede de distribuição e a potência do gerador solar que é injetada na rede, sendo assim um cálculo que não requer dificuldade.

 $P_{total} = P_{Initial} - P_{Consumida}$ 

Ao final do mês, para que gere os sistemas de créditos junto ao sistema de compensação, é necessário que a potência gerada pelo gerador solar seja maior que a potência consumida pela rede de distribuição, assim, esse saldo poderá ser utilizado nos meses seguintes e o pagamento da conta de luz será o valor mínimo. Caso o consumo da rede seja maior que o produzido, o pagamento seria apenas a diferença consumida. A figura 12 apresenta um modelo de medidor bidirecional.

#### Figura 12 – Medidor Bidirecional de energia

![](_page_30_Picture_1.jpeg)

Fonte: Solis Energia, 2019

### <span id="page-30-0"></span>**4. MEIO SOLAR**

O fenômeno físico da radiação é designado como uma energia em movimento, sua propagação é através do vácuo ou em qualquer outro tipo de material, se desenvolvendo através de uma partícula ou onda eletromagnética. O tipo da fonte pode ser natural ou artificial, assim interage um ponto com outro corpo fazendo com que se crie uma trajetória de propagação de energia, transmitindo por uma determinada quantidade uma energia radiada.

A luz do Sol pode ser considerada uma fonte de radiação natural, é responsável pelo desenvolvimento e o sustendo do ciclo da vida no planeta terra, além, ser extremamente importante na produção de energia geradas, não somente pela energia solar, mas é responsável direta ou indiretamente pela maioria das fontes de energias existentes.

A radiação solar é a energia emitida pelo Sol por meio da propagação dos fótons no espaço, conhecida como fusão nuclear, assim, essa radiação solar gerada se propaga na velocidade da luz como forma de onda eletromagnética. Pode ser definir um valor médio para radiação solar que atinge o planeta Terra. O fluxo de radiação solar médio que atinge o planeta é de 1.366 W/m2 , este valor é denominado de constante solar. [5]

Consequências da rotação e da translação causam uma distribuição desigual de luz solar no planeta Terra, provocando formações de estações do ano como o solstício ( verão e inverno) e equinócio (primavera e outono) . Na figura 13 mostra como a luz solar se distribui no planeta Terra. [5], [6]

A maneira com que a luz solar chega no planeta terra é um fator determinante como fonte alternativa de energia. No caminho ao planeta, a luz solar sofre reflexão e absorção na camada da atmosfera, fazendo com que a luz não chegue de forma igualitária nas regiões do planeta. Alguns fatores que são importantes para determinar quantidade de energia que chegará no local instalado:

- Altitude: A temperatura costuma a ser mais alta em regiões próximas ao nível do mar, isso se dá pelo fato que em regiões mais altas a pressão atmosférica é menor assim fazendo com que a temperatura seja inferior a lugares próximos ao nível do mar;
- Latitude: As temperaturas solares tendem a aumentar quando a região está cada vez mais próxima da linha do Equador, considerados baixas latitudes. Quando a região se direciona rumo a zonas polares, considerados altas latitudes, tendem a ser uma região com temperaturas menores;
- Época do Ano: No inverno, a inclinação do eixo terrestre não favorece a incidência dos raios solares como em épocas como o verão onde a incidência dos raios é favorecida;
- Hora do dia: Tempo aproximado que o planeta Terra completa seu movimento de rotação, sendo divididos em dois períodos, diurno e noturno, sendo o diurno

o período em que há um aumento na potência gerada no sistema fotovoltaico. E no período noturno diminui-se a potência gerada no sistema;

• Sombreamento: formadas por elementos externos, que acabam dificultando a passagem da incidência da luz, como por exemplo arvores e edifícios, que limitam os raios solares a chegarem nos painéis solares.

![](_page_32_Picture_2.jpeg)

Figura 13 - Distribuição da luz solar no equinócio e no solstício

Fonte: Leandro Nieves, 2020

#### <span id="page-33-0"></span>**4.1 Mapa Solarimétrico**

Com a finalidade de visualizar graficamente e criar análise de irradiação e insolação solar diária e mensal, foram desenvolvidos mapas com separações geográficas e isolinhas, assim, exibindo uma fragmentação temporal e gerando medias diárias sazonais em todos os estados do Brasil. Uma faixa de valores mostram o nível correspondente aos dados de cada região. As figuras 14 e 15 mostram mapas solarimétrico.

![](_page_33_Figure_2.jpeg)

Figura 14 – Mapas de isolinha de radiação solar anual

Fonte: Atlas Brasileiro de Energia Solar, 2017

![](_page_34_Figure_0.jpeg)

### Figura 15 – Mapas de isolinha de isolação solar anual

Fonte: Atlas Brasileiro de Energia Solar, 2017

Por ser um território com uma grande extensão e a maior parte do território estar localizada próxima a linha do Equador, o território brasileiro tem como possibilidade maiores tempos de disponibilidade energética solar e um nível de irradiação e insolação solar considerado satisfatório em todas as regiões territoriais brasileiras.

Países da Europa como por exemplo, Alemanha e Itália, tem a sua maior média anual de incidência solar menor que a média anual da região mais baixa registrada no Brasil, mas devido a políticas de incentivos governamentais esses países lideram o ranking de produção mundial de energia solar. [8] [9]

Com isso, o desenvolvimento deste mapa mostrou que o território brasileiro é suficiente para geração energia solar em todas as regiões, basta incentivos políticos e técnicas para a melhor captação desta energia.

## <span id="page-35-0"></span>**5. RESOLUÇÃO NORMATIVA NÚMERO 687/2015 – ANEEL**

Todos os projetos e instalações fotovoltaica, conectados à rede de energia elétrica, devem ser sustentados pela Resolução Normativa No 687, de 24 de Novembro de 2015 (RN687), que modifica a Resolução Normativa No 482, de 17 de Abril de 2012.

Nesta Resolução Normativa (RN687) estabelece as condições gerais para o acesso de microgeração e minigeração distribuída aos sistemas de distribuição de energia elétrica.

Principais técnicas como Sistemas de Compensação de Energia Elétrica foram inseridas nesta resolução, onde foi instituído no Art. 2º descrito como: sistema no qual a energia ativa injetada por unidade consumidora com microgeração ou minigeração distribuída é cedida, por meio de empréstimo gratuito, a distribuidora local e posteriormente compensada com o consumo de energia elétrica ativa.

Neste documento ainda se define parâmetros definição sobrea as características de microgeração distribuída e minigeração distribuída:

- microgeração distribuída: central geradora de energia elétrica, com potência instalada menor ou igual a 75 kW e que utilize cogeração qualificada, conforme regulamentação da ANEEL, ou fontes renováveis de energia elétrica, conectada na rede de distribuição por meio de instalações de unidades consumidoras;
- minigeração distribuída: central geradora de energia elétrica, com potência instalada superior a 75 kW e menor ou igual a 3 MW para fontes hídricas ou menor ou igual a 5 MW para cogeração qualificada, conforme regulamentação da ANEEL, ou para as demais fontes renováveis de energia elétrica, conectada na rede de distribuição por meio de instalações de unidades consumidoras.

No Art. 6<sup>°</sup> o presente documento vigora os consumidores que podem aderir o Sistemas de Compensação de Energia Elétrica:

- I. com microgeração ou minigeração distribuída;
- II. integrante de empreendimento de múltiplas unidades consumidoras;
- III. caracterizada como geração compartilhada;
- IV. caracterizada como autoconsumo remoto.

Neste mesmo artigo é descrito que, para fins de compensação, a energia ativa injetada no sistema de distribuição pela unidade consumidora será cedida a título de empréstimo gratuito para a distribuidora, passando a unidade consumidora a ter um crédito em quantidade de energia ativa a ser consumida por um prazo de 60 (sessenta) meses.

A Resolução Normativa entrou em vigor em 1º de março de 2016, mostrando assim o interesse em fortificar o Sistema de Compensação de Energia Elétrica o mais usual e adequado possível, incentivando a geração de energia solar fotovoltaica principalmente em áreas residenciais, entretanto visando também, áreas industriais e usinas geradoras.

## <span id="page-36-0"></span>**6. Ferramentas Para Projetos Fotovoltaicos**

Atualmente a quantidade de projetos de geração fotovoltaica cresce rapidamente no Brasil, segundo projeções da Associação Brasileira de Energia Solar Fotovoltaica (Absolar) o Brasil deve atingir um crescimento de 4,9 GW de potência instalada, o que representa 68% da capacidade atual de 7,5 GW, totalizando 12,4 GW de potência instalada total.

Os investimentos privados em GD (geração distribuída) e GC (geração centralizada) poderão ultrapassar R\$ 22,6 bilhões em 2021, com aumento de 90% no seguimento GD, de 4,4 GW para 8,3 GW e 37% no seguimento GC alçando 4,2 GW. [11]

#### <span id="page-37-0"></span>**6.1 PVSIZE**

Desenvolvido na Universidade Federal do Rio Grande do Sul, é um programa de simulação de SFIs, com base horaria, cuja versão mais recente permite inserir envelhecimento das baterias ao longo dos anos, e apresenta gráficos de estado de carga das baterias e tensão ao longo do tempo, dentre outros resultados. [12]

#### <span id="page-37-1"></span>**6.2 PV-Sol**

O Programa PV-Sol, desenvolvido pela empresa Di Valentin Energy Software, é utilizado parra a análise e simulação de sistemas isolados e conectados à rede.

Permite estudar a configuração de vários geradores e possui uma ampla base de dados de módulos, baterias, inversores e grupos geradores. Permite também a criação de diferentes perfis de carga e, para ter em conta possíveis elementos que interceptem a radiação solar, possui um gerador de sombras. [12]

### <span id="page-37-2"></span>**6.3 PVSyst**

O PVSyst foi desenvolvido inicialmente pela universidade de Genebra e é comercializado atualmente pela companhia PVSyst SA. Permite ao usuário trabalhar em diferentes níveis de complexidade, desde um estágio inicial de representação até um detalhado sistema de simulação. Apresenta também uma ferramenta adicional, tridimensional, que leva em conta as limitações no horizonte e aqueles objetos que possam projetar sombras.

O programa permite importar dados dos programas Meteonorm e TMY2, o que facilita comparar valores simulados com valores medidos. Além disso, tem uma interface parra dados e possui base de dados de irradiação de 22 localidades na Suíça e de 200 localidades do resto do mundo. Possui uma ampla base de dados de módulos e inversores. O programa apresenta as perdas do sistema fotovoltaico e a sua taxa de desempenho. É especialmente utilizado para SFCRs.

Se o usuário adicionar o custo de cada componente a base de dados existente, o programa pode projetar os custos de produção de energia em adição a uma serie de parâmetros técnicos, fornecidos no fim da simulação. [12]

# <span id="page-38-0"></span>**7. METODOLOGIA PARA DESENVOLVIMENTO DE UM PROGRMA COMPUTACIONAL NO MICROSOFT VISUAL STUDIO**

Segundo o Manual de Engenharia para Sistemas fotovoltaicos<sup>[12]</sup>. As etapas para elaboração de um projeto de Geração Fotovoltaico são:

- Levantamento adequado do recurso solar disponível no local da aplicação;
- Definição da localização e configuração do sistema;
- Levantamento adequado da demanda e consumo de energia elétrica;
- Dimensionamento do gerador fotovoltaico;
- Dimensionamento dos equipamentos de condicionamento de potência que, no caso de geração distribuída, se restringe ao inversor para interligação a rede;
- Análise de viabilidade a partir de informações gerais anteriores, dando uma indicação da viabilidade técnica e econômica do projeto.

Baseando-se nesse modelo padrão, será apontado uma sequência de passos que o programa deverá seguir:

- 1) Inserir a localidade de onde encontra-se a unidade consumidora;
- 2) Determinar o consumo diário médio mensal e consumo diário médio anual da unidade consumidora;
- 3) Subtrair o valor, em kWh, do custo de disponibilidade tarifaria de energia, conforme a modalidade monofásico, bifásico ou trifásico;
- 4) Encontrar o índice de irradiação solar diária média mensal, para a localidade em questão;
- 5) Determinar a potência de pico e outras informações relevantes;
- 6) Com base nas informações do modulo escolhidos pelo usuário determinar a quantidade de módulos fotovoltaicos necessários para atender a demanda da unidade;
- 7) Com base nas informações do inversor escolhido pelo usuário determinar a quantidade necessária para atender os módulos fotovoltaicos;
- 8) Com base nas informações do conjunto de fixação escolhido pelo usuário determinar a quantidade necessária para atender os módulos fotovoltaicos;
- 9) Com base nas informações do conjunto de proteção escolhido pelo usuário determinar a quantidade necessária para atender o sistema fotovoltaico;
- 10)Calcular a estimativa de custo, economia futura e payback para o projeto com base nas informações anteriores.

A obtenção de alguns dados supracitados, como irradiação solar diária mensal pode ser obtida através de data-base online como o Global Solar Atlas e SunData.

• SunDate – Cepel, Disponível em:

<http://www.cresesb.cepel.br/index.php?section=sundata&>

• Global Solar Atlas – Solargis, Disponível em:

<https://globalsolaratlas.info/map>

Estes dados serão inseridos manualmente no programa, que será salvo em um banco de dados próprio para consulta futura, os dados podem ser atualizados ou deletados.

#### <span id="page-39-0"></span>**7.1 Construção do Programa**

O programa foi desenvolvido utilizando-se uma estrutura onde seria possível recolher informações através de um cadastro com a finalidade de levantar os dados de localidade, módulos fotovoltaicos, inversores, conjuntos de fixação e proteção.

Durante o processo foi essencial projetar o programa de uma forma que, ao adicionar novas localidades, módulos e inversores no banco de dados os itens seriam automaticamente inclusos as caixas de combinações do programa; desta forma, não seria necessária nenhuma mudança futura na programação.

#### <span id="page-39-1"></span>**7.2 Estrutura**

A estrutura foi pensada, visando facilitar o processo de cálculo do sistema. O usuário seleciona as informações solicitadas pelo sistema, o qual busca a informações no banco de dados e retorna ao usuário o arranjo que atenderá a demanda solicitada.

![](_page_40_Picture_0.jpeg)

As respostas são mostradas na tela inicial de maneira instantânea, sendo possível visualizar as mudanças de configurações e resultados conforme o usuário alterna entre os tipos de dispositivos presentes. A interface inicial é responsável por acessar todos os dados inseridos no software, expondo os resultados para o usuário de forma simples e rápida, conforme Figura 16.

#### <span id="page-40-0"></span>**7.3 Localização e Irradiação Média**

Todas as informações relativas à localidade, irradiação média, ângulos de inclinação etc., serão inseridas pelo usuário em um formulário que se encontra na barra de menu lateral, para que sejam processadas pela interface inicial, esses dados são essenciais para o processo, de forma que nenhum dado poderá estar faltando, evitando erros no resultado.

![](_page_41_Picture_31.jpeg)

## Figura 17 – Formulário de cadastro de Irradiação Solar.

Os dados obtidos neste formulário, serão utilizando para determinar a potência dos painéis a ser instalada na residência ou indústria, além de informações importantes como localização, irradiação solar na unidade de "horas de sol de pico" (HSP), ângulo de inclinação e azimute ideias para instalação das placas, conforme Figura 17.

#### <span id="page-42-0"></span>**7.4 Formulários de cadastro de Painéis Fotovoltaicos e Inversores**

O aplicativo também permite o cadastro de painéis fotovoltaicos e o funcionamento é semelhante ao formulário de localidade, na qual todas as informações são de extrema relevância e não poderão estar faltando. Estas informações podem ser obtidas no manual do fabricante do painel fotovoltaico e inversor, a Figura 18 mostra os formulários de cadastro.

![](_page_42_Picture_42.jpeg)

#### Figura 18 – Formulários de cadastro

#### <span id="page-43-0"></span>**7.5 Caixas de seleção de Estados e Cidades**

Figura 19 – Caixa de seleção do local.

![](_page_43_Figure_2.jpeg)

O primeiro passo do software é selecionar o Estado na caixa de seleção, conforme Figura 19. O software irá carregar as cidades cadastradas na caixa de seleção seguinte, o banco de dados conta com as informações citadas acima na Figura 17, sendo elas separadas por cidades. Portanto, para a seleção da localidade o usuário deverá escolher a cidade onde o sistema será instalado; caso não haja, o usuário poderá adicionar a cidade utilizando o cadastro, as informações para preenchimento do cadastro poderão ser obtidas no Global Solar Atlas [13].

#### <span id="page-43-1"></span>**7.6 Consumo**

O próximo passo é inserir o histórico de consumo disponível, de preferência nos últimos 12 meses, caso o usuário não possua o histórico de consumo dos últimos 12 meses é possível calcular a média apenas com os meses disponíveis clicando no botão "Calcular Consumo".

![](_page_43_Figure_6.jpeg)

Figura 20 – Inserção de consumo.

O usuário deverá preencher os dados referentes a cada mês do ano disponíveis, como monstra a Figura 21, ao clicar no botão "Calcular" o software irá calcular a média dos dados obtidos, e no botão "Salvar" os dados serão transferidos para a tela inicial, conforme Figura 20.

![](_page_44_Picture_50.jpeg)

Figura 21 – Inserção de consumo mensal no último ano.

## <span id="page-44-0"></span>**7.7 Modalidade tarifaria**

Com as informações anteriores preenchidas, o próximo passo o usuário deve selecionar a modalidade tarifária em que se enquadra sua unidade consumidora, sendo ela monofásica, bifásica ou trifásica, conforme Figura 22.

![](_page_44_Picture_51.jpeg)

![](_page_44_Picture_52.jpeg)

O software irá utilizar este dado que representa o custo de disponibilidade que deve ser subtraído do valor de consumo médio mensal, após essa etapa o software calcula o consumo médio diário, posto que os módulos fotovoltaicos devem considerar a potência diária que a residência consome, a equação (1) determina a potência necessária do sistema para suprir a demanda energética da residência.

$$
P_p = \frac{(E_{\text{m\'edia mensal}} - E_{\text{custo de disponibilidade}}) \cdot P_{\text{sol}}}{G_{\text{poa}} \cdot P_R}
$$
 (1)

Onde:

 $P_p$  = Potência de pico do painel fotovoltaico (kWp);

 $E_{m\acute{e}dia \, mensal}$  = Energia consumida diariamente pelas cargas (kWh);

 $E_{\text{custo de disponibilidade}} =$ Custo de disponibilidade tarifária (kWh);

 $P_{sol}$  = Irradiância de referência (1 kW/m<sup>2</sup>);

 $G_{poa}$  = Irradiação diária no plano dos módulos fotovoltaicos (kWh/m².dia);

 $P_R$  = Coeficiente de desempenho do sistema (adimensional).

Após a modalidade tarifaria ser selecionada o software irá calcular a potência de pico do gerador fotovoltaico e o exibira para que o usuário possa analisar as informações e decidir as etapas seguintes da melhor forma possível, conforme Figura 23.

![](_page_45_Figure_10.jpeg)

![](_page_45_Picture_120.jpeg)

### <span id="page-46-0"></span>**7.8 Modulo de Painéis Fotovoltaicos**

Com as informações anteriores o programa retorna os resultados dos cálculos indicando a potência de pico do gerador fotovoltaico. Com essas informações o usuário poderá escolher o modulo fotovoltaico que melhor se adeque a necessidade da instalação, conforme Figura 24.

![](_page_46_Picture_72.jpeg)

Figura 24 – Seleção do painel fotovoltaico.

Ao escolher o modulo, o aplicativo calculará automaticamente a quantidade de módulos necessários para atender a demanda de geração da residência e exibira informações referentes ao painel fotovoltaico, como potência do painel, corrente de máxima potência, preço unitário, preço total, área ocupada etc.

Figura 25 – Informações referentes ao painel fotovoltaico.

![](_page_46_Picture_73.jpeg)

O cálculo utilizado para definir a quantidade de painéis fotovoltaicos a serem utilizados segue a fórmula (2);

$$
n_{\text{painéis}} = \frac{P_P}{P_{\text{paint}}}
$$
 (2)

Onde:

 $n_{pair\acute{e}is}$  = Número de painéis;

 $P_p$  = Potência de pico do painel fotovoltaico (kWp);

 $P_{mainel}$  = Potência máxima do painel a 25°C (kW).

Caso o sistema seja mal dimensionado mensagens de alerta em vermelho indicaram o problema, como exemplo a corrente de máxima potência do painel (12,0 A) é maior que a potência de entrada do inverso (11,5 A), e esta informação delimita o número máximo de painéis em paralelo, conforme Figura 26.

Figura 26 – Alertas de mal dimensionamento do sistema.

![](_page_47_Picture_7.jpeg)

Para delimitar o número máximo de painéis em série, levou-se em conta a variação de temperatura, na qual no dia mais frio a tensão que o painel fotovoltaico fornece é maior que a tensão de referência a 25ºC. Também é preciso levar em conta a tensão mínima de operação do inversor, na qual no dia mais quente a tensão seria menor que a de referência, para isso foram utilizadas as seguintes equações (3) e (5) para definir as tensões de operação.

Para dia frio:

$$
\Delta V_{oc_{(dia\,frio)}} = \left(\frac{C_T}{100} \cdot V_{oc} \cdot \Delta T_{min}\right) + V_{oc}
$$
(3)

Onde:

 $\Delta V_{oc_{(dia\, frio)}}$  = Aumento de tensão em relação a temperatura ambiente (V);

 $C_T$  = Coeficiente de temperatura com tensão de circuito aberto (%/°C);

 $V_{oc}$  = Tensão de circuito aberto (V);

 $\Delta T_{min}$  = queda máxima de temperatura (°C).

Onde  $\Delta T_{min}$  é dado pela seguinte equação (4):

$$
\Delta T_{min} = T_{referência} - T_{minima} \tag{4}
$$

 $T_{referência}$  = Temperatura de referência do modulo (°C);

 $T_{minima}$  = Temperatura mínima da localidade (°C).

Para dia quente:

$$
\Delta V_{oc_{(dia\,quente)}} = V_{mp} - \left(\frac{C_T}{100} \cdot V_{mp} \cdot \Delta T_{max}\right) \tag{5}
$$

Onde:

 $\Delta V_{oc_{(dia\,quente)}}$  = Aumento de tensão em relação a temperatura ambiente (V);

 $C_T$  = Coeficiente de temperatura com tensão de circuito aberto (%/°C);

 $V_{mn}$  = Tensão de operação (V);

 $\Delta T_{\text{max}}$  = Elevação máxima de temperatura (°C).

Onde  $\Delta T_{\text{max}}$  é dado pela seguinte equação (6):

$$
\Delta T_{m\acute{a}x} = T_{m\acute{a}x} - T_{refer\acute{e}ncia} \tag{6}
$$

Onde:

 $T_{\text{max}}$  = Temperatura máxima de operação do painel fotovoltaico (°C).

 $T_{referência}$  = Temperatura de referência do modulo (°C);

Após achar os limites de tensão, deve-se dividir a tensão de entrada do inversor pela tensão de saída do painel para se obter o número máximo de geradores fotovoltaicos em série do sistema. O cálculo de painéis em serie e paralelo só será finalizado ao selecionar um inversor na caixa de seleção.

#### <span id="page-49-0"></span>**7.9 Módulo de Inversores**

Nesta etapa o aplicativo já se definiu a quantidade de painéis que devem ser utilizados para suprir a demanda da unidade consumidora. O próximo passo é escolher um inversor para o sistema de geração fotovoltaica.

A seleção do inversor é análoga as seleções anteriores, onde uma caixa de seleção é apresentada ao usuário com os inversores cadastrados no sistema. O usuário deverá definir entre as opções disponíveis no banco de dados ou optar por adicionar uma nova opção através do formulário de cadastro de inversores.

Ao selecionar um inversor é necessário indicar a quantidade de inversores a serem utilizados para o aplicativo realizar os cálculos e verificar se o inversor está dentro das especificações necessárias para o sistema, conforme Figura 27.

> Selecione o Inversor: Inversor Grid-tie Fronius Primo 3.0-1 Quantidade de Inversores: 1 Tensão de saída: 220 V Número de Entradas Insuficientes Limites de Painéis em Série: 2 - 8 Unidades Limite Máximo de Painéis em Pararelo: 0 Unidades Corrente do Painel acima da Corrente Máxima de entrada do Inversor Potência dos Paineis: 24,75 kW Acima da Potência do Inversor: 3,6 kW Preço Unitário: R\$ 8.690,00 Preço total dos inversores: R\$ 8.690,00

Figura 27 – Dimensionamento do inversor.

### <span id="page-50-0"></span>**7.10 Módulo de Fixação e StringBox**

Este modulo será responsável por calcular quantos dispositivos de fixação serão necessários para o projeto e se StringBox de Proteção seleciona pelo usuário está de acordo com o projeto.

![](_page_50_Picture_5.jpeg)

Figura 28 – Estruturas de Fixação e StringBox.

Caso nenhuma mensagem de alerta seja exibida, os cálculos de dimensionamento estarão corretos e o aplicativo calculará os custos orçamentários do projeto e a economia estimada ao longo de determinado tempo estipulado pelo usuário e PayBack.

## <span id="page-51-0"></span>**8. ORÇAMENTO**

#### <span id="page-51-1"></span>**8.1 Custos**

Os custos são calculados e exibidos de três formas, custo dos painéis, custo dos inversores e preço total do sistema considerando todos os componentes selecionados pelo usuário, o aplicativo aplica não orçar componentes como miscelâneas e etc.

#### <span id="page-51-2"></span>**8.2 PayBack**

O PayBack é um recurso que mede o tempo decorrido para um investimento se pagar. O mecanismo pode ser utilizado desde gestores a empreendedores que precisam ter uma concepção de prazo para o retorno do investimento.

Para calcular o PayBack utiliza-se uma equação simples (7)

$$
PayBack = \frac{Investimento\,Initial}{Ganho\, no\, periodo} \tag{7}
$$

Para calcular o PayBack do investimento em energia solar precisamos adaptar a equação de forma que a inflação energética estivesse incluída; desta forma, a equação que obtivemos foi a seguinte (8).

$$
PayBack = -II + \sum_{i=1}^{n} 12 \cdot E_{gerado} \cdot T \cdot (1 + IE)^{i}
$$
 (8)

Onde:

 $II =$  Investimento inicial do projeto (R\$);

 $E_{aerado}$  = Energia gerada pelos painéis fotovoltaicos (kW);

 $T =$  Tarifa energética da unidade consumidora (R\$/kWh);

 $IE = Inflação energética anual (%);$ 

 $i =$  Número de anos.

O Aplicativo irá calcular a somatória n vezes até que valor do PayBack seja positivo, caso o valor seja positivo, será exibido prazo de retorno do investimento e o lucro no ano de retorno em porcentagem. Nota-se quanto maior a tarifa energética, maior será o prazo até o retorno. Para calcular o lucro utilizou-se a equação (9).

$$
Lucro(\%) = L \cdot \frac{100}{II} \tag{9}
$$

Onde:

 $II =$  Investimento inicial do projeto (R\$);

 $L =$  Lucro no ano de retorno do investimento (R\$).

#### <span id="page-52-0"></span>**8.3 Economia**

O aplicativo também calcula a economia total no período de 30 anos, sendo a equação (10) muito semelhante a equação (8) do PayBack, levando apenas em conta a inflação energética.

$$
Economia = -II + \sum_{i=1}^{30} 12 \cdot E_{gerado} \cdot T \cdot (1 + IE)^i \tag{10}
$$

Onde:

 $II =$  Investimento inicial do projeto (R\$);

 $E_{gerado}$  = Energia gerada pelos painéis fotovoltaicos (kW);

- $T =$  Tarifa energética da unidade consumidora (R\$/kWh);
- $IE = Inflação energética anual (%);$
- $i =$  Número de anos.

## <span id="page-54-0"></span>**9. ESTUDO DE CASO**

Este estudo de caso será apresentado o uso do aplicativo para consultoria, exibindo os resultados para uma instalação de um sistema de geração fotovoltaica de uma unidade consumidora situada na cidade Rio de Janeiro – RJ, possuindo uma média de consumo de energia elétrica de 300 kWh por mês, na modalidade Bifásica. Este estudo tem o propósito de comparar e analisar os resultados e parâmetros com diferentes aplicativos que possuem a mesma finalidade. Os valores citados serão inseridos no site NeoSolar, que possui uma ferramenta semelhante ao aplicativo aqui desenvolvido.

Utilizando os dados indicados acima, a simulação da NeoSolar mostra os resultados exibidos na Figura 29. O resultado fornecido pelo site NeoSolar, para atender a demanda de geração da unidade consumidora, deve ter uma potência necessária dos painéis fotovoltaicos de 2,15 kWp, com uma configuração de 8 módulos, com valor de investimento na faixa de R\$ 13.952,45 a R\$ 16.098,98.

Com base nessas informações dadas pelo site podemos dar início ao processo de comparação com os dados retornados pelo aplicativo aqui desenvolvido. Como mostra figura 29.

![](_page_55_Picture_0.jpeg)

Figura 29 – Resultados do aplicativo no site NeoSolar.

Fonte: Neo Solar, 2021

Ao inserimos as informações da unidade consumidora adotados para o estudo de caso, o aplicativo nos informa os seguintes resultados vistos na Figura 30.

![](_page_55_Picture_59.jpeg)

Figura 30 – Resultados do aplicativo.

Para uma unidade consumidora e 300 kWh/mês com modalidade bifásica o aplicativo calculou que a geração do sistema deve ser de 1,99 kWp para suprir a demanda energética da unidade.

A seleção dos painéis fotovoltaicos e inversores pelo usuário foi feita com base custo/benefício, tendo em vista o menor número de equipamentos a ser instalados. Para a seleção do inversor foi necessário utilizar um dispositivo para comportar a quantidade de painéis fotovoltaicos e o pico de geração das placas que será de 2250 W, já que o inversor pode suportar até 3,6 kW de potência.

O aplicativo retornou um sistema fotovoltaicos para geração de energia com custo total estimado dos componentes em R\$ 14.939,75 sendo este valor dentro da estimativa de preço do site NeoSolar, houve divergência na quantidade de módulos fotovoltaicos devido a optarmos por utilizar um módulo de potência maior ao possivelmente adotado pelo site, que trabalha com potência na faixa de 200 a 300 W

Ao analisar e comparar os resultados do aplicativo desenvolvido e do site NeoSolar, fica evidente a coerência dos resultados, mostrando que as etapas de cálculo do aplicativo estão funcionando e maneira correta.

Ao analisar o aplicativo após sua conclusão podemos definir suas vantagens e desvantagens:

- Vantagens:
	- Resultados rápidos e em tempo real;
	- Passos sequenciais para dimensionamento do sistema;
	- Mudança da configuração do sistema de geração fotovoltaicos;
	- Banco de dados atualizável.
- Desvantagens:
	- Requer SqlLocalDB instalado;
	- Banco de dados a ser atualizado manualmente pelo usuário;
	- Funciona apenas em computadores;

Ao se analisar as vantagens e desvantagens, foi identificado que o aplicativo depende da necessidade que o usuário final requer. O aplicativo tem seu próprio banco de dados adaptado para diversos componentes no mercado, mas que necessitam ser inseridos pelo usuário.

## <span id="page-57-0"></span>**10. CONSIDERAÇÕES FINAIS**

Atualmente, o desenvolvimento da energia solar fotovoltaica está tornando muito atrativo para os brasileiros, principalmente pela sua viabilidade econômica, na qual custo do valor final da energia entregue ao consumidor possa ser diminuído chegando a concorrer com outras fontes de energia existentes no mercado brasileiro.

Com isso, o presente trabalho teve como objetivo a criação de um software para consultoria de projetos de geração de energia solar fotovoltaica residencial e industrial, visando uma estimativa de preço para o orçamento, dimensionamento dos equipamentos e o tempo de retorno necessário para o retorno do investimento inicial. Adicionalmente, o aplicativo revela-se uma boa ferramenta para apoio didático para aqueles que pretendem trabalhar e estudar na área de projetos de sistemas fotovoltaicos.

O software ainda pode oferecer mais recursos que podem torná-lo ainda mais completo para apoio aos profissionais; como por exemplo a adição de o campo para o banco de baterias e geração centralizada, assim dando maior liberdade de configuração do sistema proporcionando orçamentos mais completos para instalação elétrica.

Os resultados obtidos com a criação do software, ao todo, foram desenvolvidos de maneira satisfatória tendo em vista um projeto com base inicial; porém, por se tornar um projeto sequencial, melhorias em seus sistemas e atualizações no banco de dados, ainda precisão ser melhoradas para a melhor otimização na sua utilização. Assim, com os resultados positivos do projeto, torna-se um software capaz de contribuir em projetos e orçamentos de sistemas de energia solares fotovoltaicos residenciais e industriais visando incentivos e melhorias nas áreas abordadas.

#### <span id="page-58-0"></span>**10.1 Trabalhos Futuros**

Como continuidade do trabalho pretende-se implementar as seguintes novas funções aos sistemas:

- Módulo para banco de baterias;
- Módulo para geração centralizada;

## **REFERÊNCIAS BIBLIOGRAFICAS**

<span id="page-59-0"></span>[1] ABSOLAR. *Infográfico ABSOLAR*. 2019.

<http://www.absolar.org.br/infografico-absolar-.html>. Acessado em 15/09/2020.

[2] GEPEA. *Energia solar fotovoltaica: fundamentos, conversão e viabilidade técnicoeconômico*. 2018.

<https://edisciplinas.usp.br/pluginfile.php/56337/modresource/content2/Apostila\_sola r.pdf> Acessado em 15/09/2020.

[3] NEOSOLAR. *Sistemas conectados NEOSOLAR.* 2019.

< https://www.neosolar.com.br/aprenda/saiba-mais/sistemas-conectados-grid-tie> Acessado em 25/09/2020.

[4] SUMATHI, S. *Solar pv e conversão de sistemas*. 1. ed. Suíça. 2015. Acessado em 25/09/2020.

[5] CRESESB. *Radiação Solar CRESESB*. 2008.

< http://www.cresesb.cepel.br/index.php?section=com\_content&lang=pt&cid=301> Acessado em 02/10/2020.

[6] IME. *A geometria do globo terrestre*. 2010.

< http://www.bienasbm.ufba.br/M29.pdf> Acessado em 05/10/2020.

[7] CARVALHO, Edilson. *Localização: coordenadas geográficas*. 1. ed. Brasil. 2008. Acessado em 15/10/2020.

[8] CRESESB*. A atlas solarimétrico do Brasil*. 2000.

<http://www.cresesb.cepel.br/index.php?section=publicacoes&task=livro&cid=2> Acessado em 12/11/2020

[9] PORTALSOLAR. *Países que mais usam energia solar*. 2017

<https://www.portalsolar.com.br/blog-solar/energia-solar/top-7-paises-que-maisusam-energia-solar.html>

Acessado em 15/11/2020

[10] ANEEL*. Resolução normativa 687/2015*. 2015

<http://www.bioenergiaengenharia.com.br/RESOLUCAO%20NORMATIVA%20REN %20687\_2015.pdf> Acessado em 25/11/2020

[11] OLIVIERI, Giuliana, ABSOLAR projeta investimento de R\$ 22,6 bilhões no setor solar em 2021, Canal Solar, 2021. Disponível em: https://canalsolar.com.br/absolarprojeta-investimento-de-r-226-bilhoes-no-setor-solar-em-2021/.

Acesso em 30/01/2021.

[12] PINHO, João Tavares; GALDINO, Marco Antonio (Org.). *Manual de Engenharia para Sistemas Fotovoltaicos*. Rio de Janeiro: Cepel-cresesb, 2014.

[13] GLOBALSOLAR. Atlas Solarimétrico mundial. 2021

< https://globalsolaratlas.info> . Acessado em 30/01/2021